# $\sum$  LibreOffice

## **LibreOffice GSoC Projects**

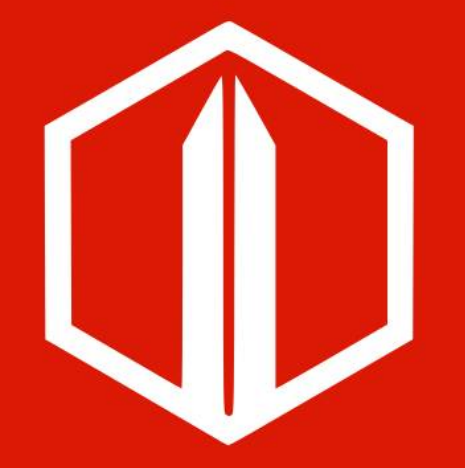

**Season 2019 presentations**

**Heiko Tietze Xisco Fauli Thorsten Behrens** ALMERIA | 12 Sept. 2019

# **Agenda**

- Rasmus Jonsson LibreSign
- Shubham Goyal QR Code
- Sumit Chauhan Notebookbar
- Ahmed ElShreif Improve UI testing wih new DSL
- Kaishu Sahu LibreOffice Android App improvements
- (\*) Gagandeep Singh Implement Chart Styles

\* slides missing

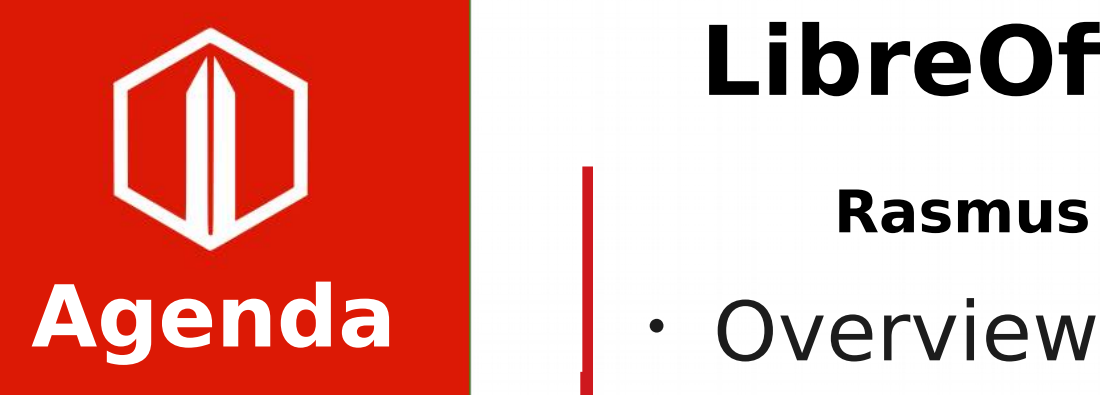

## **LibreOffice Appliances**

**Rasmus Jonsson -** wasmus@zom.bi

- 
- Features
	- LibreSign
	- Control panel
	- Web Impress Remote
- **Status**

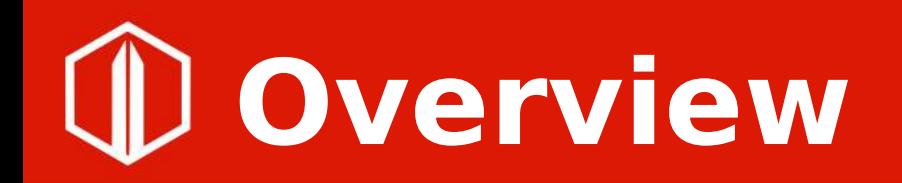

- Goal: LibreOffice Impress presentations running automatically on a screen (digital signage)
- Plan and implementation open-ended
- Result: Three part project, LibreOffice controller, control panel, web remote

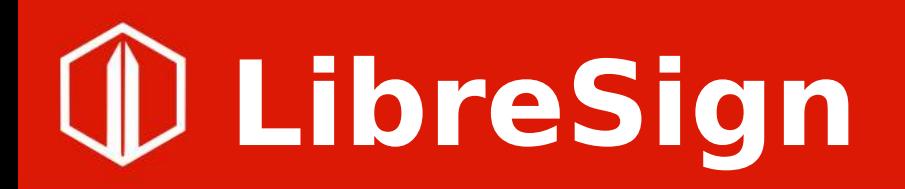

- Main program, available as a Python package
	- pip install libresign
- Starts up LibreOffice and web servers
- Loads and plays ODP files provided by users in LibreOffice

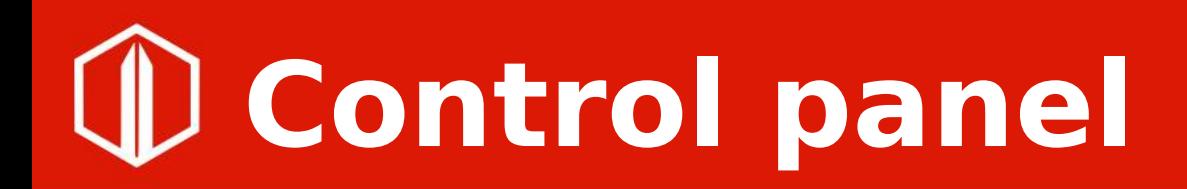

- Single page application
	- Upload and download presentations
	- Arrange the "playlist"
	- Select presentation to play
- Accessible on local network, link on screen when running LibreSign

# **Control panel**

**LibreOffice Screen Control Panel** 

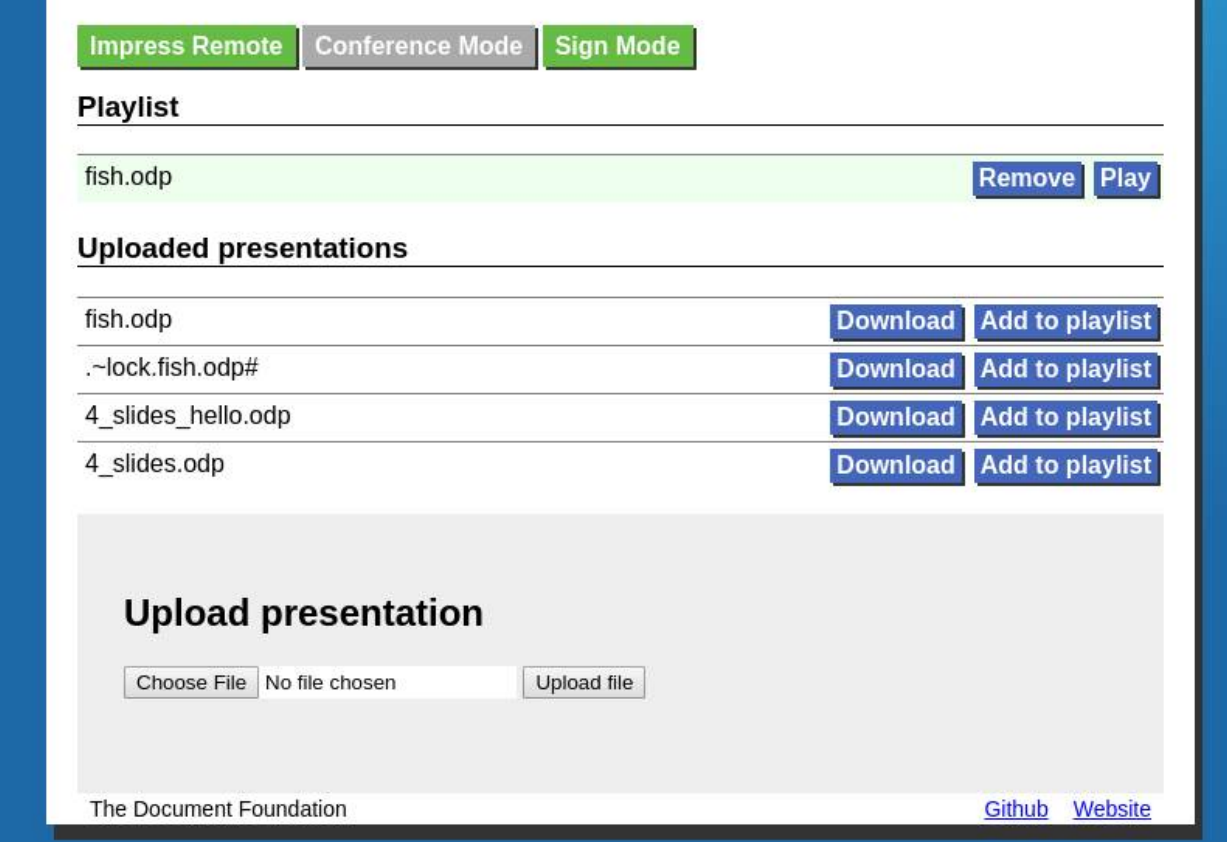

# **Web Impress Remote**

- Single page application
	- Modelled after the Android Impress Remote
	- Slide previews and notes
	- Select slide to display
- Accessible from control panel

# **Web Impress Remote**

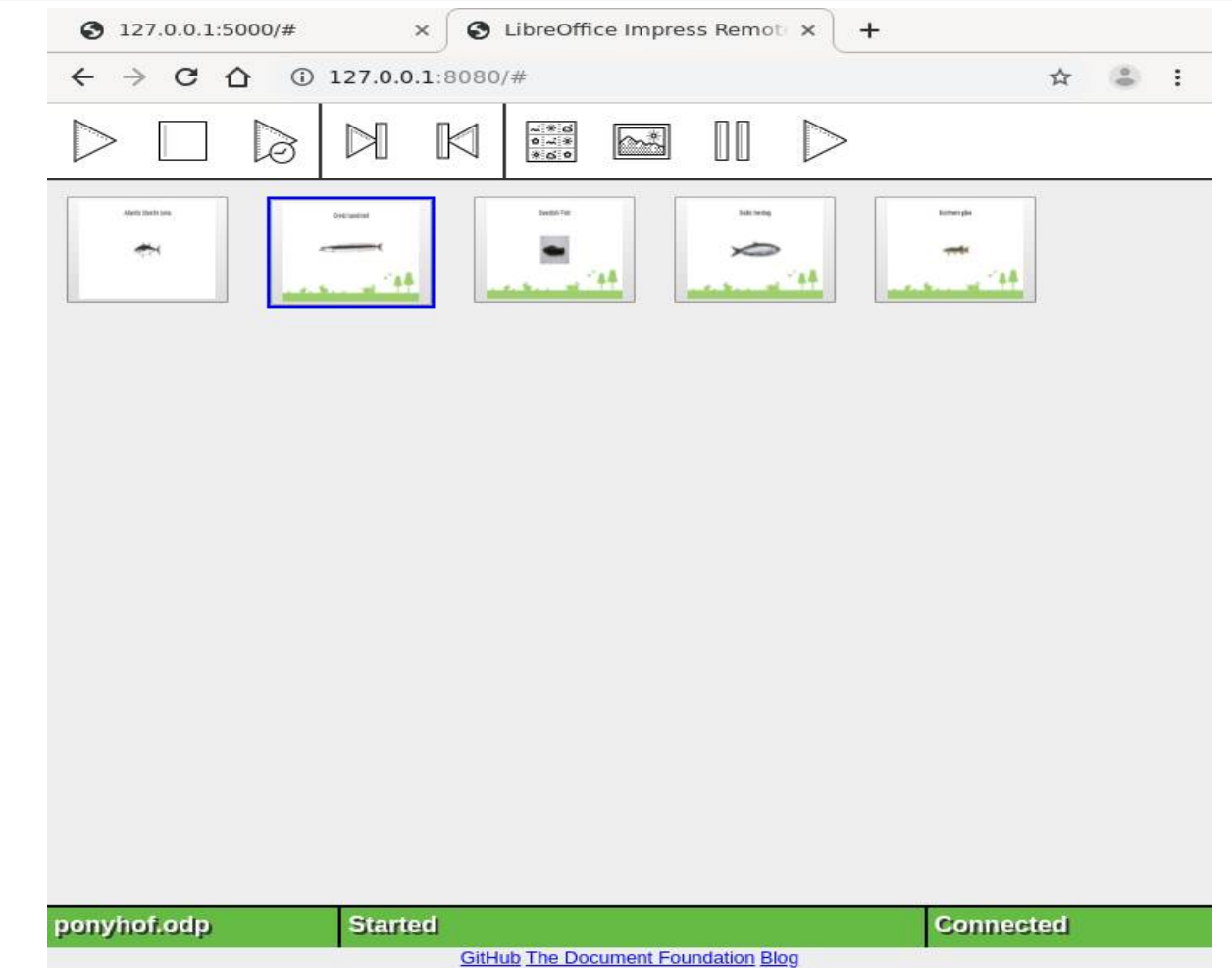

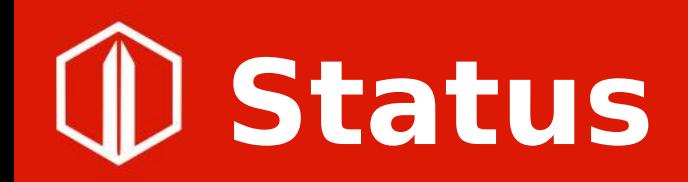

- Features to be added
	- Mostly visual / user experience
	- Some optimisations (
- Available for download on pypi.org and github.com
- Usable

**Agenda**

## **QR Code Generator in LibreOffice**

#### **Shubham Goyal -**

22shubh22@gmail.com

- **Project Description**
- Work Done
- Work Remaining
- **Glimpse of Work**
- Student's LibreOffice Future Plans

# **Project : QR Code Generator**

Description / Task :

1) Integrate a QR Code generating Library @ LibreOffice

- 2) Provide a platform ( Dialog Box ) to take user inputs required for generating QR Code
- 3) Handle the QR Code as a shape in LibreOffice
- 4) Integrate the QR Code feature with LO apps.

# **Project : QR Code Generator**

- **QR Code Feature** 
	- ODF import/export: QR Code can retain it's property and it can also be edited.
	- QR Code generated as SVG.

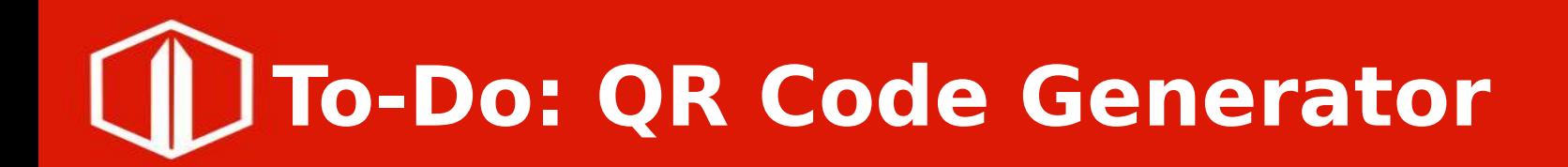

- Disable other shape features like side scaling which can accidentally deform the QR Code. ( ticket: [tdf#127460](https://bugs.documentfoundation.org/show_bug.cgi?id=127460))
- Write OOXML changes for QR Code. Currently QR Code property is lost while save/load in case of odp.
- Regression ([tdf#126631](https://bugs.documentfoundation.org/show_bug.cgi?id=126631)):
	- Occurred from one of my commits.
	- Can't verify the crash stated.

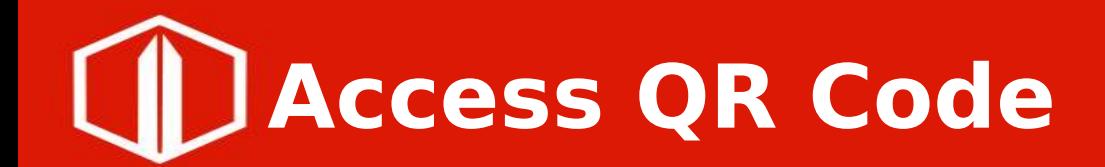

#### $\cdot$  Insert  $\rightarrow$  QR Code..

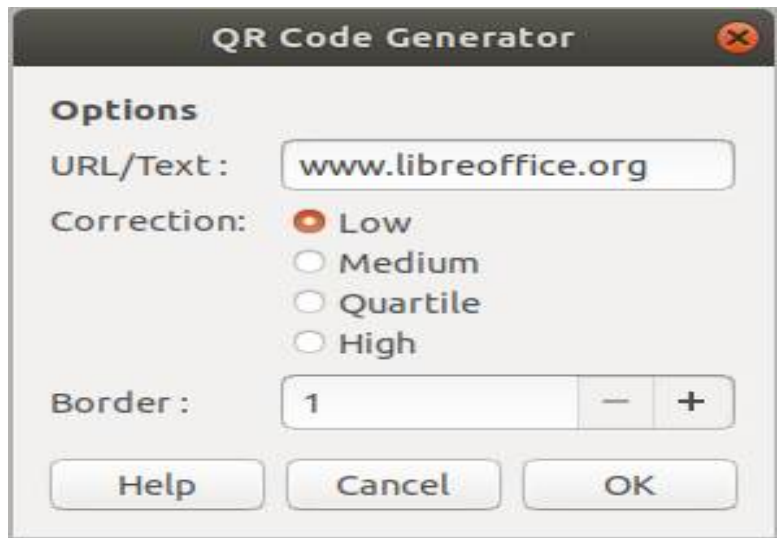

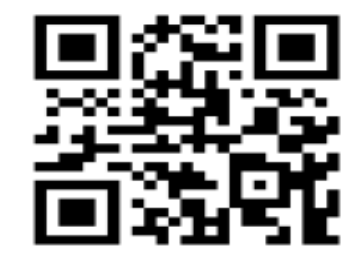

#### QR Code Dialog

Generated QR Code

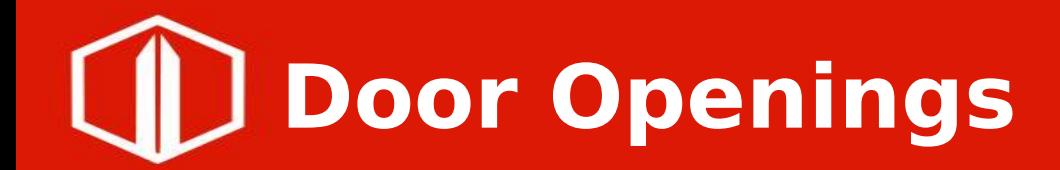

• [tdf#87195](https://bugs.documentfoundation.org/show_bug.cgi?id=87195) - mail merge: add QR from URL field

## Future plans with LibreOffice

- Work on the previous To-Do task.
- Work on enhancing [chart wizard](https://wiki.documentfoundation.org/Development/GSoC/Ideas#Chart_wizard) with Pedro.
- Voluntarily solve issues.
- Participate in upcoming hack-fests.

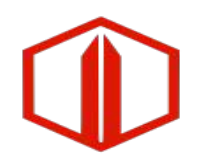

# **Agenda**

### **GSoC'19 – Improvement to Notebookbar**

#### **Sumit Chauhan -**

sumitcn25@gmail.com

- Customization Support
	- Customization Support allows users to customize Notebookbar by changing the visibility(show/hide) of buttons.
- **Extension Support** 
	- Extension Support allows users to add extensions in Notebookbar. There is an extension tab in all the Notebookbar interfaces where the added extension will be available.

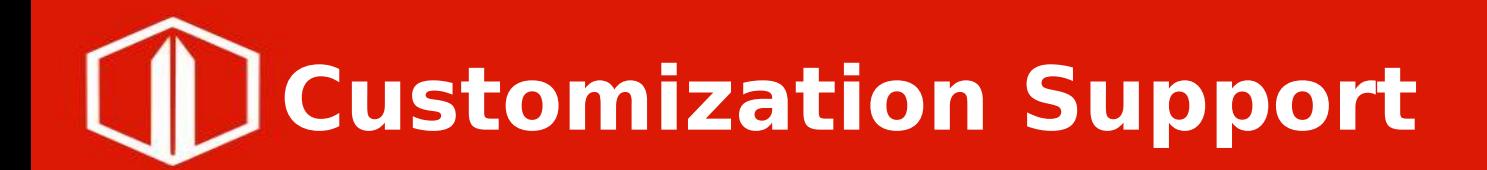

#### What's done :

A basic Customization that would allow the user to show/hide items in the Notebookbar. You can find the dialog at Tools->Customize -> Notebookbar(tab)

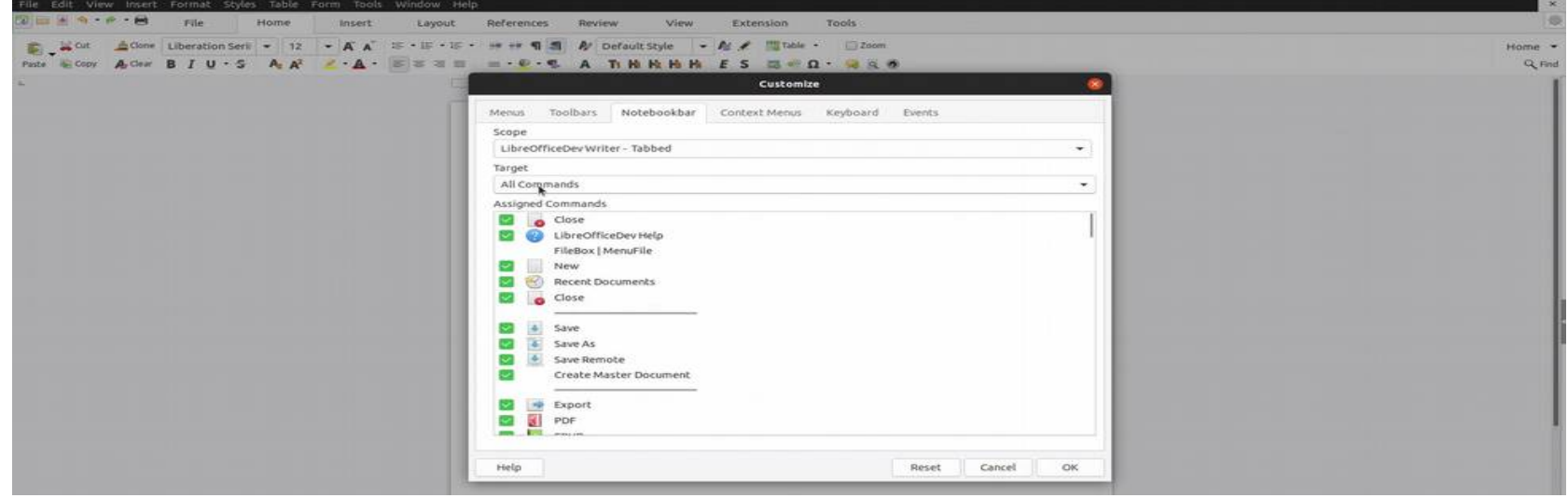

#### How are things done :

- We stored and reload the modified UI files in/from the user directory. We also stored the modified data in registrymodifications.xcu so that configurations can be retrieved if there is a version update
- **Libxml2** is used to parse the UI files
- The class **SvxNotebookbarConfigPage** is inherited from **SvxConfigPage**. **SvxConfigPage** is a base class for all the customization dialog in LibreOffice

#### Future Work:

- There are many features still locked and need to finish.
- The use registrymodifications.xcu to retrieve the configuration and use them during an update is not complete.
- It would be better to open the customization dialog based on the tab opened in the Notebookbar interface.

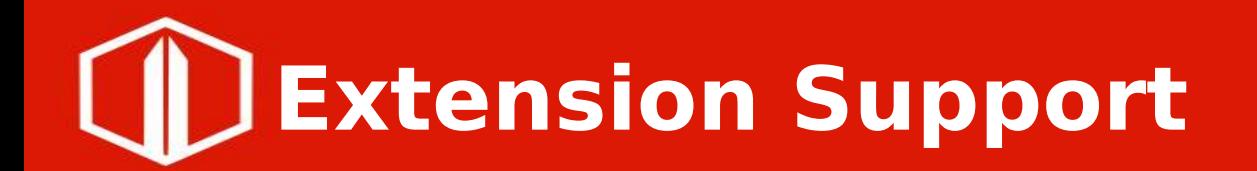

#### What's done :

- The task to add extension under the extension tab is finished.
- Extension developers can now create extension for Notebookbar.

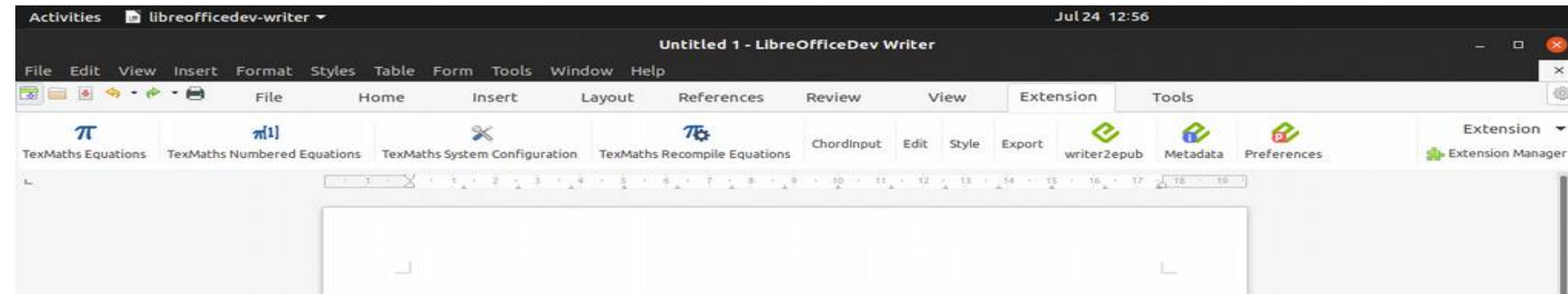

### How are things done :

- Schema is added for adding extension under extension tab and anywhere in Notebookbar.
- Code in **addonsoptions.cxx** is extended for reading above schema from **addons.xcu** file.
- Extensions are rendered in UI during runtime. The class **NotebookBarAddonsMerger** is called inside the method of class **VclBuilder**.
- Reduction in runtime and redundancy is done by adding code in **vcl** directory.

Details : <https://wiki.documentfoundation.org/Development/NotebookBar/Extensions>

### Future Work:

- $\cdot$  The task to add extension anywhere in the Notebookbar
- Create a new custom widget namely sfxlo-extension for adding extension.

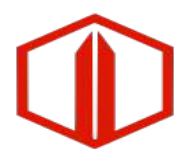

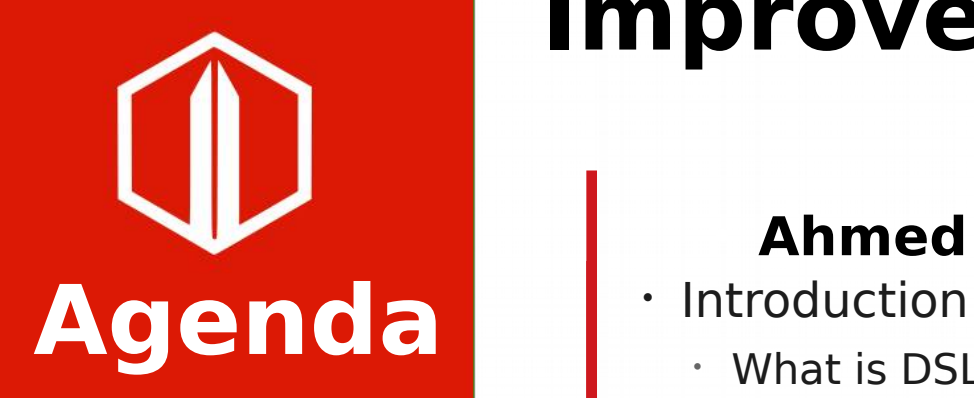

## **Improve UI testing wih new DSL**

#### ● **Ahmed ElShreif -** [aelshreif7@gmail.com](mailto:aelshreif7@gmail.com)

- - What is DSL and Why to use it?
- **Implementation** 
	- Tools used in the new DSL.
- Logging System
	- What is logging system?
- Usage
	- How to Use this project
- Feedback
	- Some resources and documentations

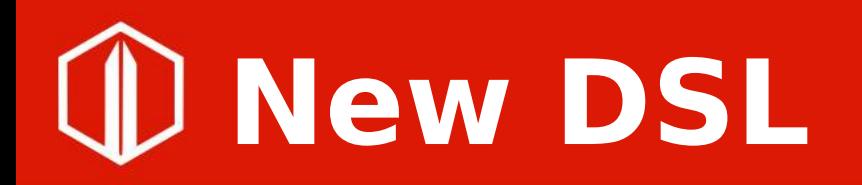

#### • DSL?

it's just a new programming language that can be used with new defined syntax.

 $\cdot$  Why?

it really make it easy for understanding the code and use it without programming background.

## • Implementation?

we used TextX{python library} to implement the new syntax with the new Compiler.

# **Logging System**

• Logging?

Most of the main events are now supported and logged and be able to compile.

• Why this is important? We can now just open libreOffice and log some actions then we can

automatically generate a UI test that replay all these actions with python UI framework.

• Documenation?

please try to see this blog: GSOC19 Ahmed ElShreif on blogger

## **How to use?**

1) Launch LibreOffice and enable logging option

- 2) Simulate what you want to do with the mouse
- 3) Close LibreOffice
- 4) Open the resulting file that you choose to log actions in
- 5) Enter the UI logger directory
- 6) Use the following Command

**python dsl\_core.py <path\_to\_log\_file> <path\_to\_a\_new\_python\_file>**

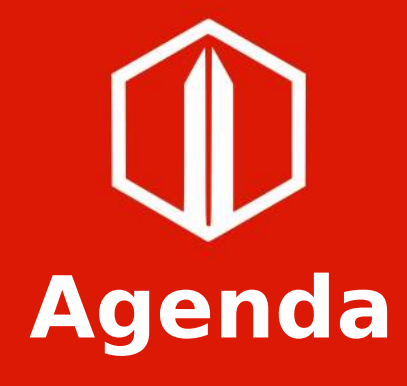

## **Kaishu Sahu: LibreOffice Android App improvements**

# **LibreOffice Android App improvements**

#### ● **New features**

- **Print support:** One can print the document with the printer connected to the same network.
- **SlideShow support:** The user can view the document in the full-screen mode.
- **Insert Image in the document:** This allows to insert the image in the document from the phone's gallery.
- **Share document:** The user can use the existing messaging applications to share the document from the LibreOffice.
- **Save\_As the document:** By this, one can make the fresh copy of the document anywhere in the storage media.
- **Rationale dialog for permissions:** To give the better understanding of a particular permission.
- **Launcher shortcuts support for api > 24:** The user can open the recent documents from the launcher (only if the launcher supports the shortcut feature).
- **Support for other document formats in save\_as and share feature:** The user can choose the format of the document in which they want to share/save it.
- **Dimming the document when inactive.**

# **LibreOffice Android App improvements**

#### • Minor Changes:

- addition of no recent items/no items msg.
- conversion of the remaining explicit intents to implicit intents.
- preservation of the state of the MainActivity upon restart
- replacement of PreferenceFragment with PreferenceFragmentCompat(because the former one is depricated)
- addition of cut, copy, paste support to document viewer.
- addition of the support for screen dimming from JS.
- Bugs fixes:
	- order of elements in 'AndroidManifest.xml' as per guidelines and icon of the android app wasn't reflecting in the launcher
	- setting all default values to setting preference
	- ArrayIndexOutOfBounds on selecting 'Drawings' in DefaultFileFilter setting
	- update handling of the storage permission.
	- keyboard popping out on clicking edit button.
	- contextToolbar's cut, paste without editing permission bug.

## **Many thanks to Google, and all the mentors!**

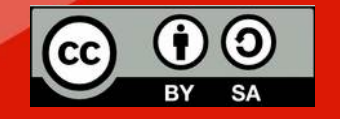

All text and image content in this document is licensed under the Creative Commons Attribution-Share Alike 4.0 License (unless otherwise specified). "LibreOffice" and "The Document Foundation" are registered trademarks. Their respective logos and icons are subject to international copyright laws. The use of these thereof is subject to trademark policy.